## POET

## **INITIAL APP LOG IN**

Use the QR code or link to start the set-up process. 1.

(*Do not start in the app store, wait for a link to be sent via text*)

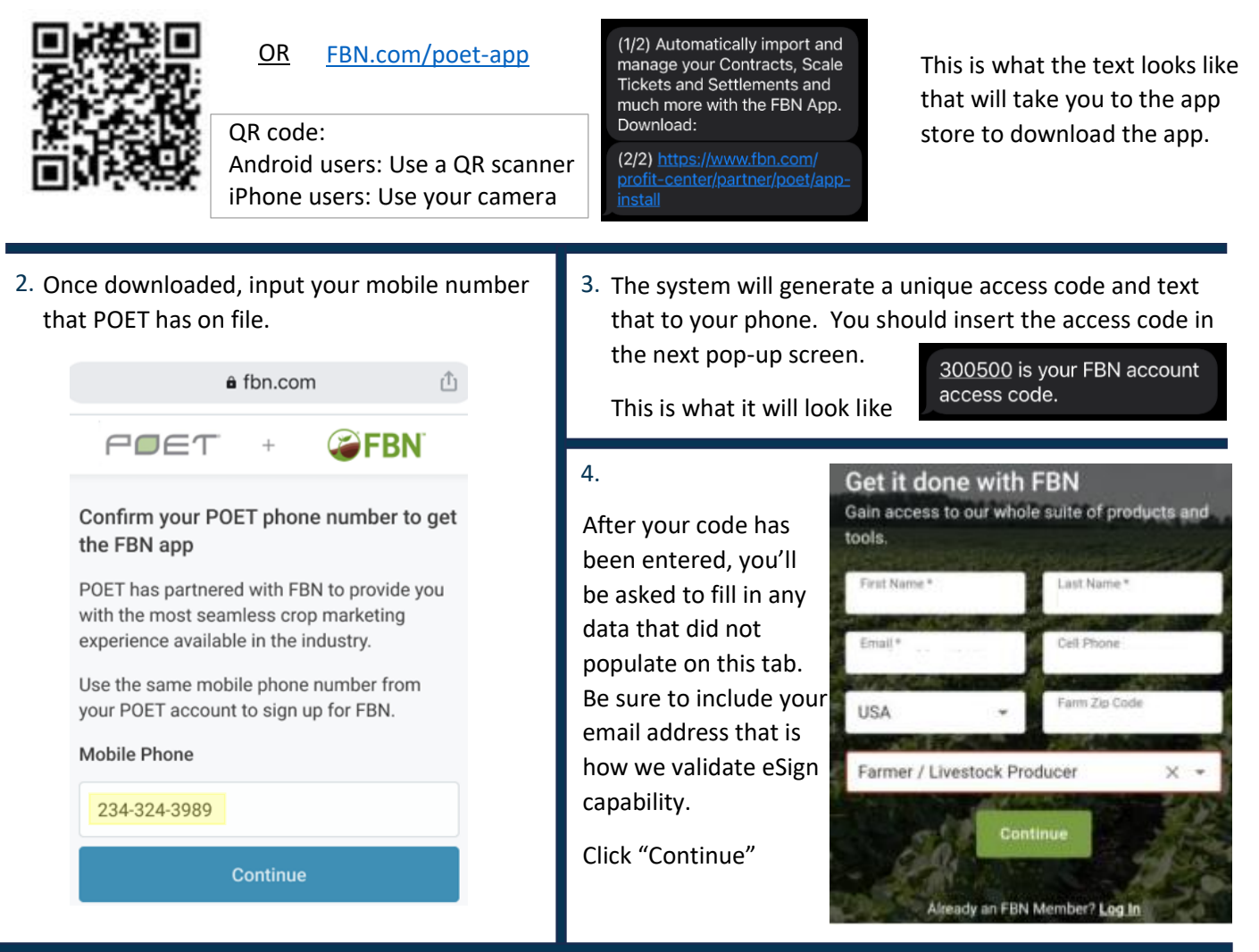

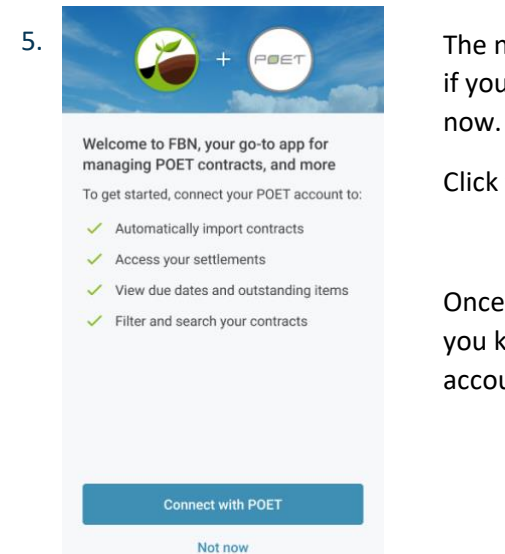

The next window you will see is asking you if you want to connect with your POET data

Click the "Connect with POET"

Once complete you'll see a pop-up letting you know you're connected to your POET account.

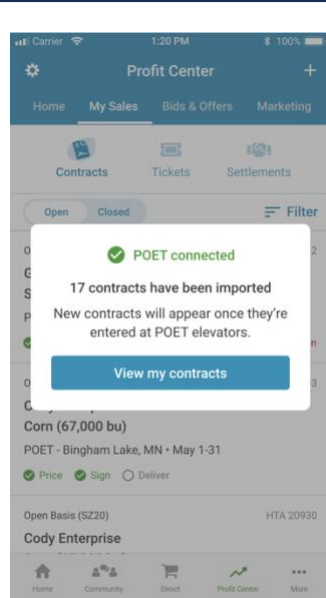